## Arquivamento de Processos

- Documentos que não precisam certificar a ausência de assinatura:
	- Anexo I Termo de Compromisso;
	- Adendo I Termo de Contrato;
	- Contrato de Suporte;
	- Minuta (Modelos de documentos)
	- Ordem de Serviço;
	- Publicação (e-diário);
	- Termo de Responsabilidade;
	- Termo de Confidencialidade;
	- Nota de Reserva;
	- Nota de Liquidação;
	- Declaração (SICAF).
- Documentos que precisam certificar a ausência da assinatura:
	- Termo de Referência;
	- Nota de Empenho;
	- Ordem Bancária;
	- Despacho;
	- Parecer;
	- Ofício;

Os documentos que não precisam certificar a assinatura normalmente são modelos de documentos, logo não é necessário contar como um documento não assinado.

Os documentos que precisam certificar a ausência da assinatura, na certidão deve conter só a página a qual o documento se refere. Caso, tenha duas ou mais assinaturas e esteja faltando apenas uma assinatura deve considerar como documento assinado e não inserir a página na certidão.

Renumeração de Página

Só deve inserir a folha de renumeração de página quando a numeração estiver fora da ordem. Caso, ocorra de ter folhas sem numeração e que esteja na ordem correta basta numerar e prosseguir o processo de arquivamento, essa numeração não contará pois você estaria apenas completando as folhas que tem ausência de numeração.

Exemplo 01: Folhas de 02 à 10 estão numeradas corretamente. Logo, a seguir as folhas que se referem à 11, 12, 13 e 14 estão sem numeração. E, a numeração prossegue na próxima folha com 15 e assim sucessivamente.

Observa-se que 4 folhas estão com ausência de numeração mas que a ordem está correta, deve preencher as folhas que se referem à 11, 12, 13 e 14. Em casos como esse não é necessário inserir a folha de Renumeração de Página.

Exemplo 02: Folhas de 02 à 10 estão numeradas corretamente. Logo, a seguir a folha que se refere à 11 está com numeração incorreta. Houve repetição do número sendo numerado como 10 conforme a folha que antecede a esta. Logo, deve fazer um "x" em cima do número 10 e escrever o número correto, neste caso 11. E, desta forma prosseguir com a correção da numeração. Em casos como este deve ser inserido a folha de Renumeração de Página.

Observação: A numeração referente a volume de processo só a capa do primeiro volume conta como página 01, os outros volumes a capa não conta como página, portanto, a contagem continua a partir da primeira folha do processo.

### Termo de Recebimento

Nem todo processo consta Termo de Recebimento sendo ele Provisório ou Definitivo. Caso, tenha Termo de Recebimento você deve levar em consideração o Definitivo, mas se houver ausência dele deve fazer uso do Provisório. Além disso, deve ser referente ao último Termo de Recebimento que consta no processo.

### Onde anexar as folhas de Preenchimento

As folhas que se referem a Anexo I e II, depende do tipo de processo que está trabalhando deve ser anexada no último Volume do Processo Principal.

A folha de renumeração é relativo, caso renumere apenas 1 Volume do Processo a folha de renumeração deve ser anexada no volume referente a renumeração realizada. Mas caso renumero o Processo inteiro a folha de renumeração deve ser anexada no último volume do Processo Principal, Processo de Pagamento e/ou Processo de Penalidade depende de qual tipo de Processo está renumerando. Se renumerar o Processo Principal e o Processo de Pagamento será uma folha de renumeração para cada processo e deve ser anexada no último volume refente a cada processo.

A Certidão referente a ausência de assinatura deve ser anexada no último volume do Processo Principal, Processo de Pagamento e/ou Processo de Penalidade depende de qual tipo de processo você verificou a ausência das assinaturas.

• Segunda Instância

Existem alguns processos que contém expediente, quando houver deve verificar se o expediente encontra-se na STI. Para isso deve verificar no sistema da Segunda Instância para certificar onde o expediente está. A imagem a seguir é exemplo de uma expediente.

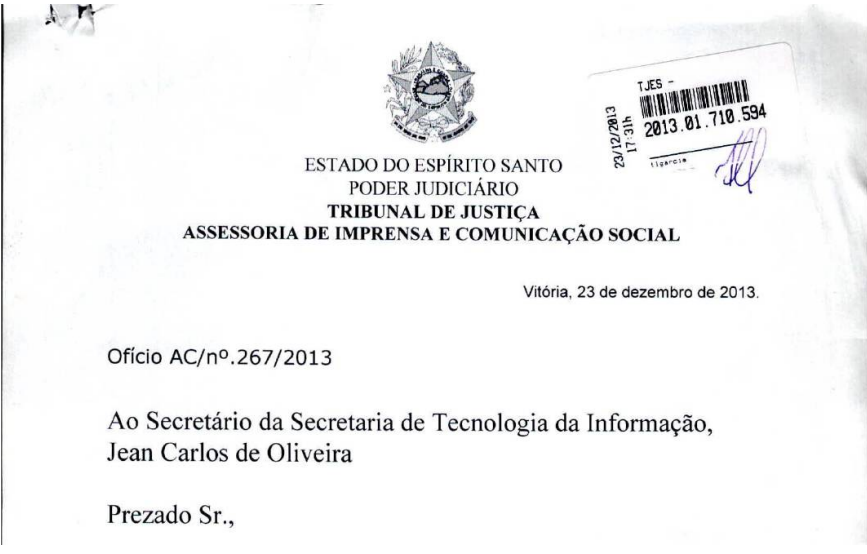

- Entrar no sistema

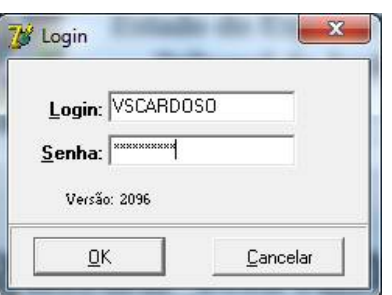

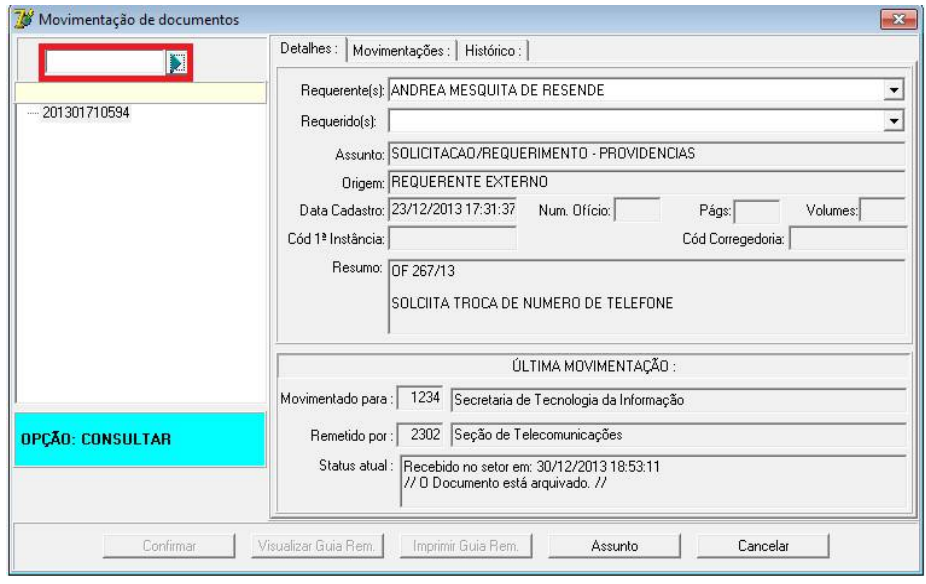

- Apertar F6 e pesquisar se o expediente encontra-se na STI.

Conforme mostra na Movimentação de Documentos, o expediente não encontra-se na STI. Logo, deve ligar para Seção de Telecomunicações e solicitar que a remessa seja realizada.

- Arquivar/Desarquivar

Passos: Tramitação → Movimentação de Expediente e Processo Administrativo → Arquivar/Desarquivar

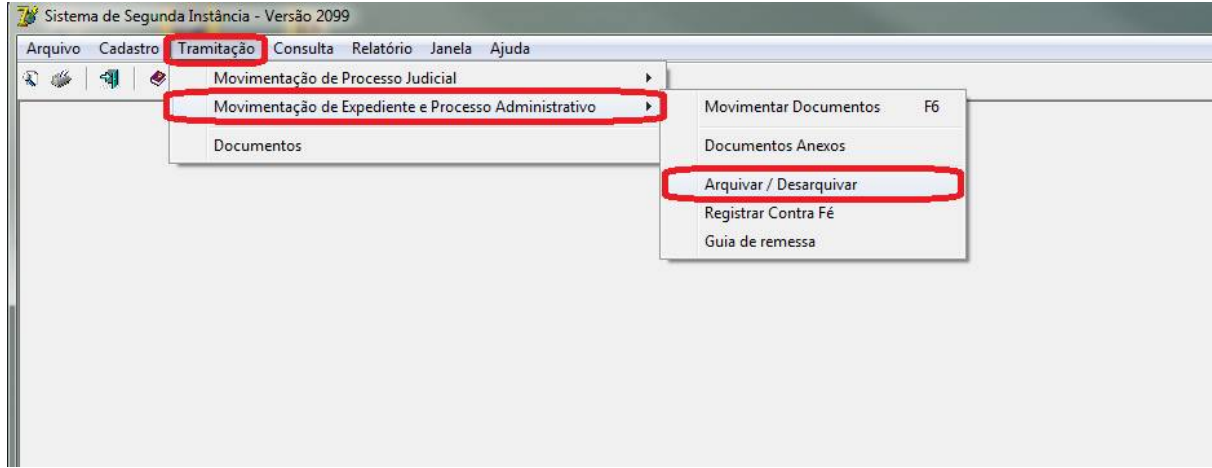

Inserir o número do Processo Principal, marcar a opção desejada para arquivar ou desarquivar e apertar OK.

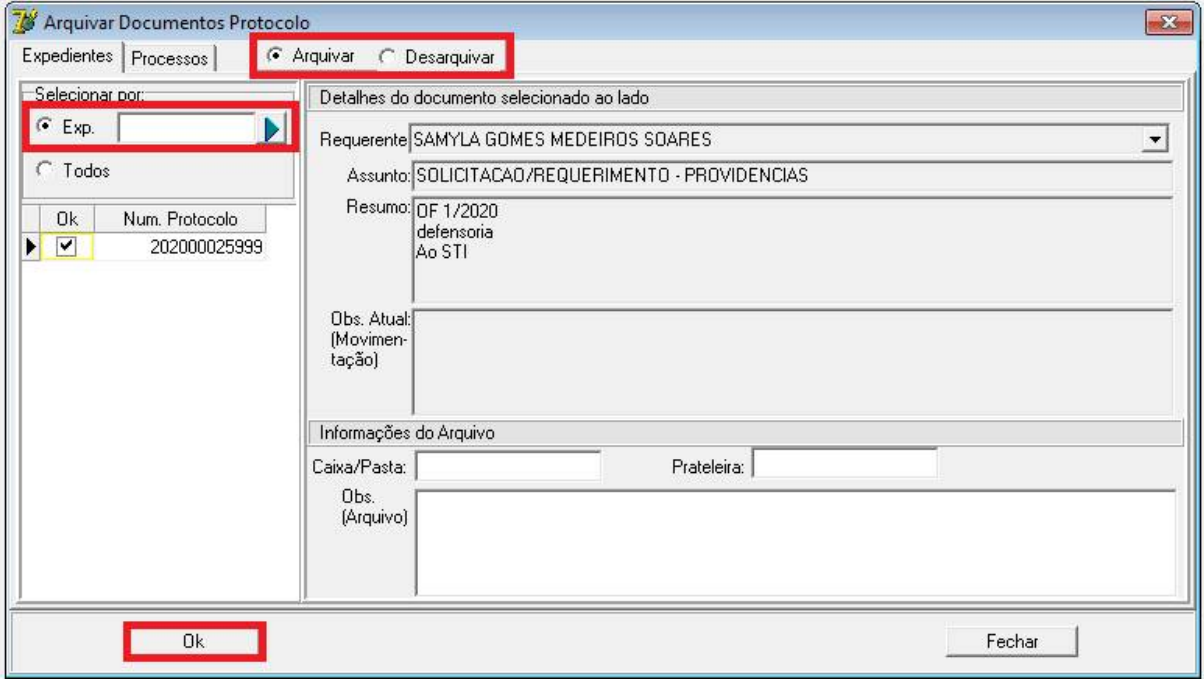

- Juntar Expediente

Caso, o expediente estivesse na STI, teria que verificar se o documento encontra-se juntado no Processo Principal.

Passos: Tramitação → Movimentação de Expediente e Processo Administrativo → Documentos Anexos  $\rightarrow$  Juntar

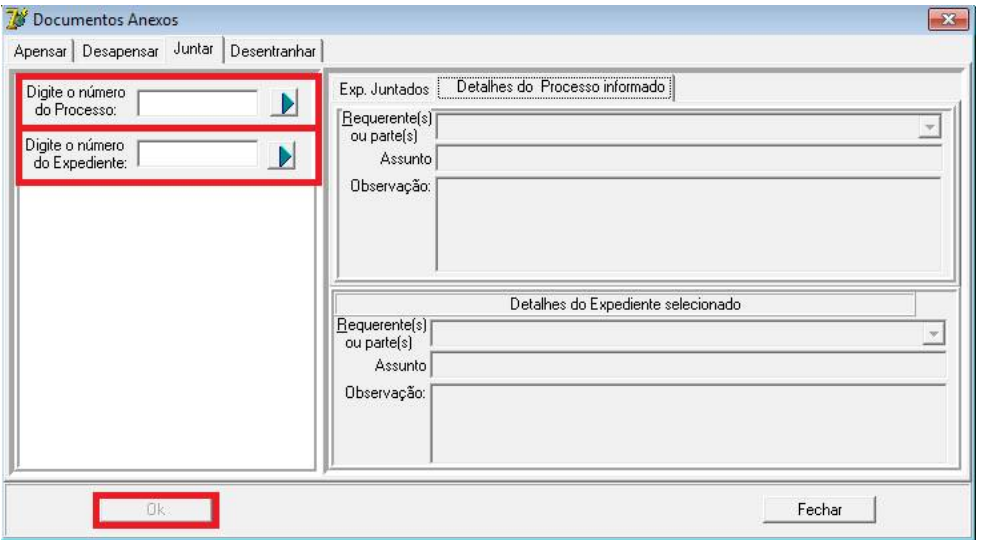

Primeiro digita o número do Processo Principal, Processo de Pagamento ou Processo de Penalidade a qual o expediente se refere. E, após digita o número referente ao expediente que você quer juntar ao processo. Após, só apertar OK e o documento será juntado ao processo.

### - Juntar Processo

Passos: Tramitação → Movimentação de Expediente e Processo Administrativo → Documentos Anexos  $\rightarrow$  Apensar

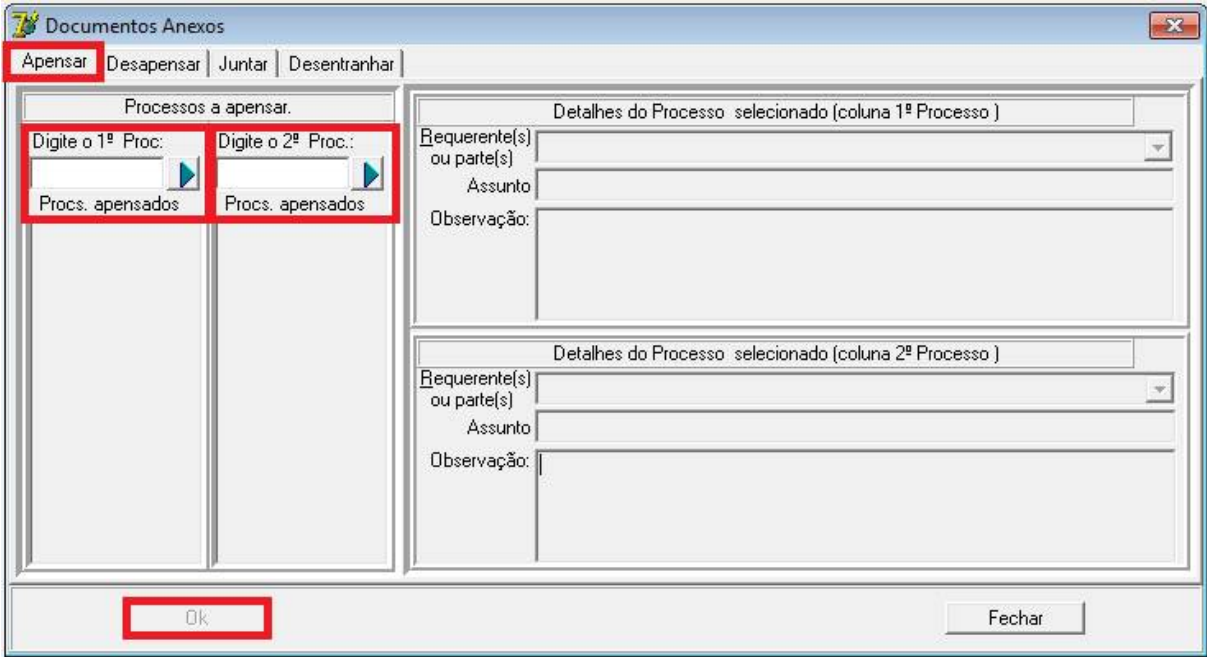

Primeiro digite o número do Processo Principal, depois o número do Processo de Pagamento ou do de Penalidade. Após, aperte OK e eles serão juntados no Processo Principal.

### Sistema de Contratos

Verificar no Sistema de Contratos se as anotações/atualizações estão devidamente preenchidas.

Link:<https://sistemas.tjes.jus.br/sistemas/index.cfm>

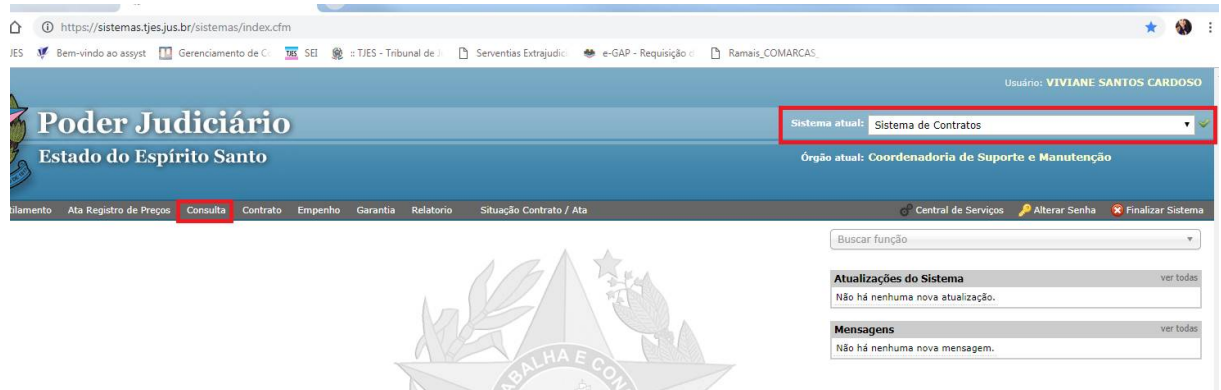

Verificar se Sistema Atual está "Sistema de Contratos" e para consultar o Processo basta clicar em "Consulta".

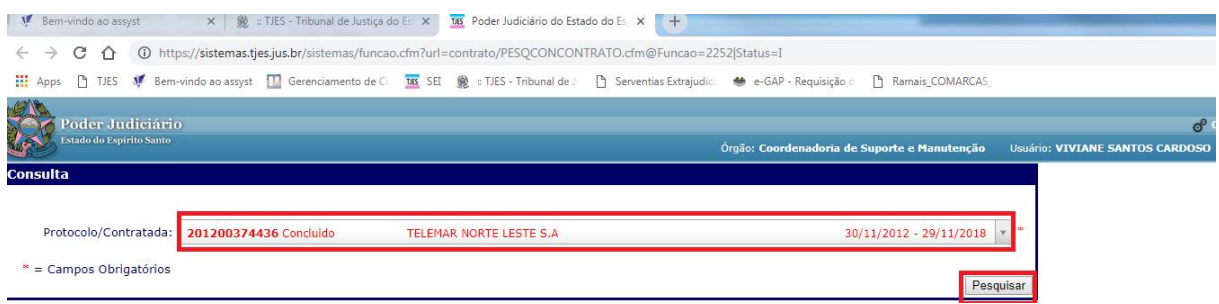

Em "Protocolo/Contratada" inserir o número do processo que está fazendo arquivamento e clicar em "Pesquisar".

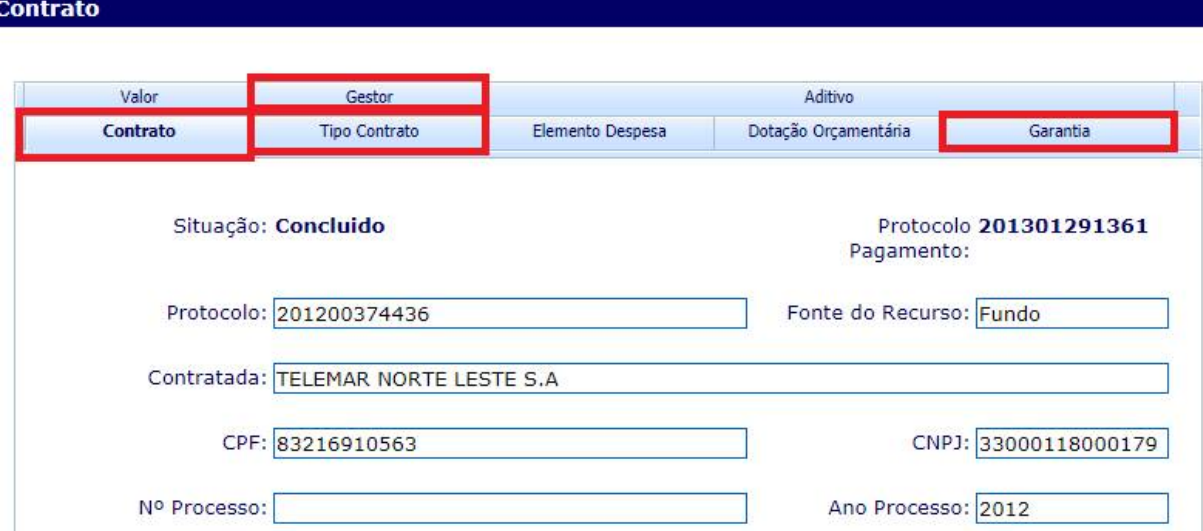

Nesse sistema você pode verificar informações sobre o contrato, o gestor titular e substituto, tipo de contrato (Locação de Bens, Serviço, Compras e/ou Obras ou Serviços de Engenharia) e a Garantia.

Observação: Caso verifique no Sistema de Contratos e o processo não constar significa que não foi efetuado o contrato, logo não deve preencher a parte superior do Anexo I referente a Contrato, Convênio e Ata de Registro de Preços.

E, referente ao Anexo II, deve sempre inserir o nome do Secretário da época em que o Processo foi realizado.

• Para onde encaminhar

Após realizar todo o processo de arquivamento deve remeter o processo à Secretaria de Finanças para arquivamento. Esse procedimento é feito pelo Sistema de Segunda Instância onde gerará uma Guia de Remessa.

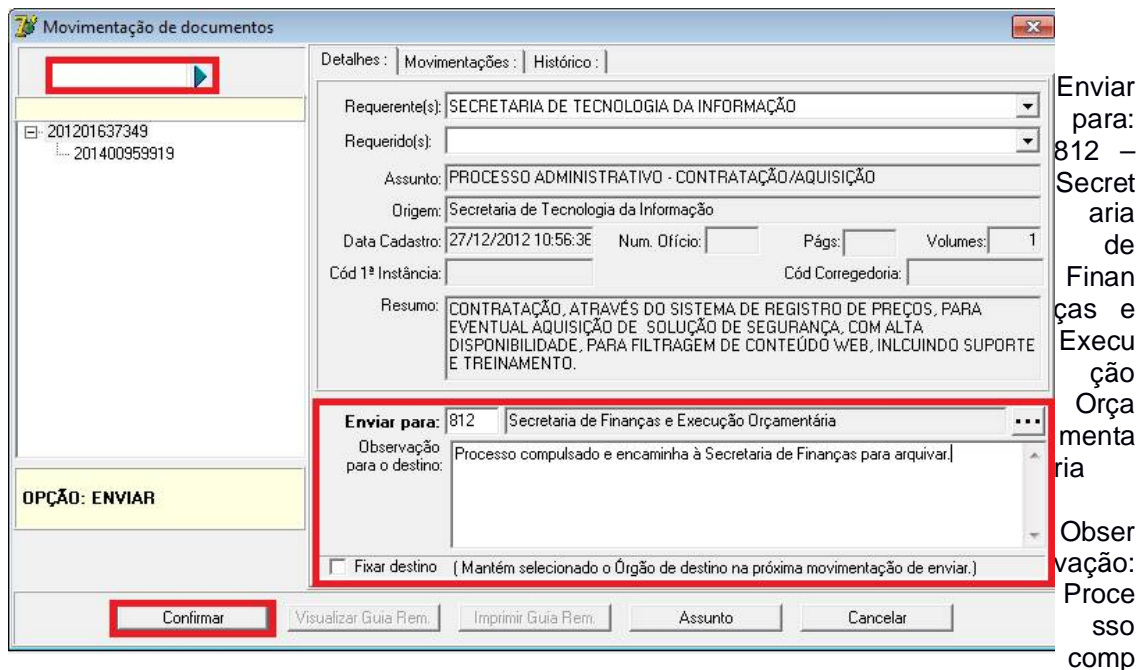

ulsado e encaminha à Secretaria de Finanças para arquivar.

Após, realizar essa etapa tem que imprimir a Guia de Remessa deve anexar na frente do processo e deixar no local para que o Correio encaminhe à Secretaria de Finanças.

Conclusão

Após realizar arquivamento referente a um Processo, deve anotar as informações e encaminhar para gestora Eliza Amaral.

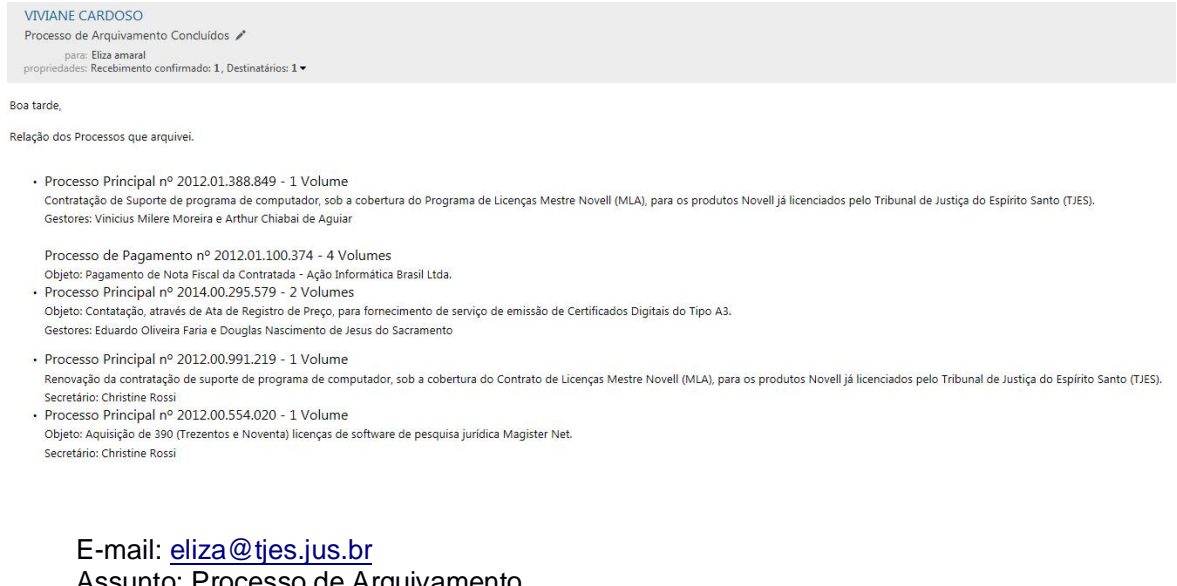

Assunto: Processo de Arquivamento Mensagem:

Boa tarde,

- Processo Principal  $n^{\circ}$  2012.01.388.849 - 1 Volume

Objeto: Contratação de Suporte de programa de computador, sob a cobertura do Programa de Licenças Mestre Novell (MLA), para os produtos Novell já licenciados pelo Tribunal de Justiça do Espírito Santo (TJES).

- Processo de Pagamento nº 2012.01.100.374 - 4 Volumes Objeto: Pagamento de Nota Fiscal da Contratada - Ação Informática Brasil Ltda.

Gestores: Vinicius Milere Moreira e Arthur Chiabai de Aguiar

Atenciosamente,

Viviane Santos Cardoso Secretaria de Tecnologia da Informação (27) 3357-4511

Onde preencher nos Anexos I e II.

### - Anexo I: Processos Administrativos mediante Contrato/Convênio/Ata

#### ANEXO I - Processo Administrativo mediante Contrato/Convénio/Ata

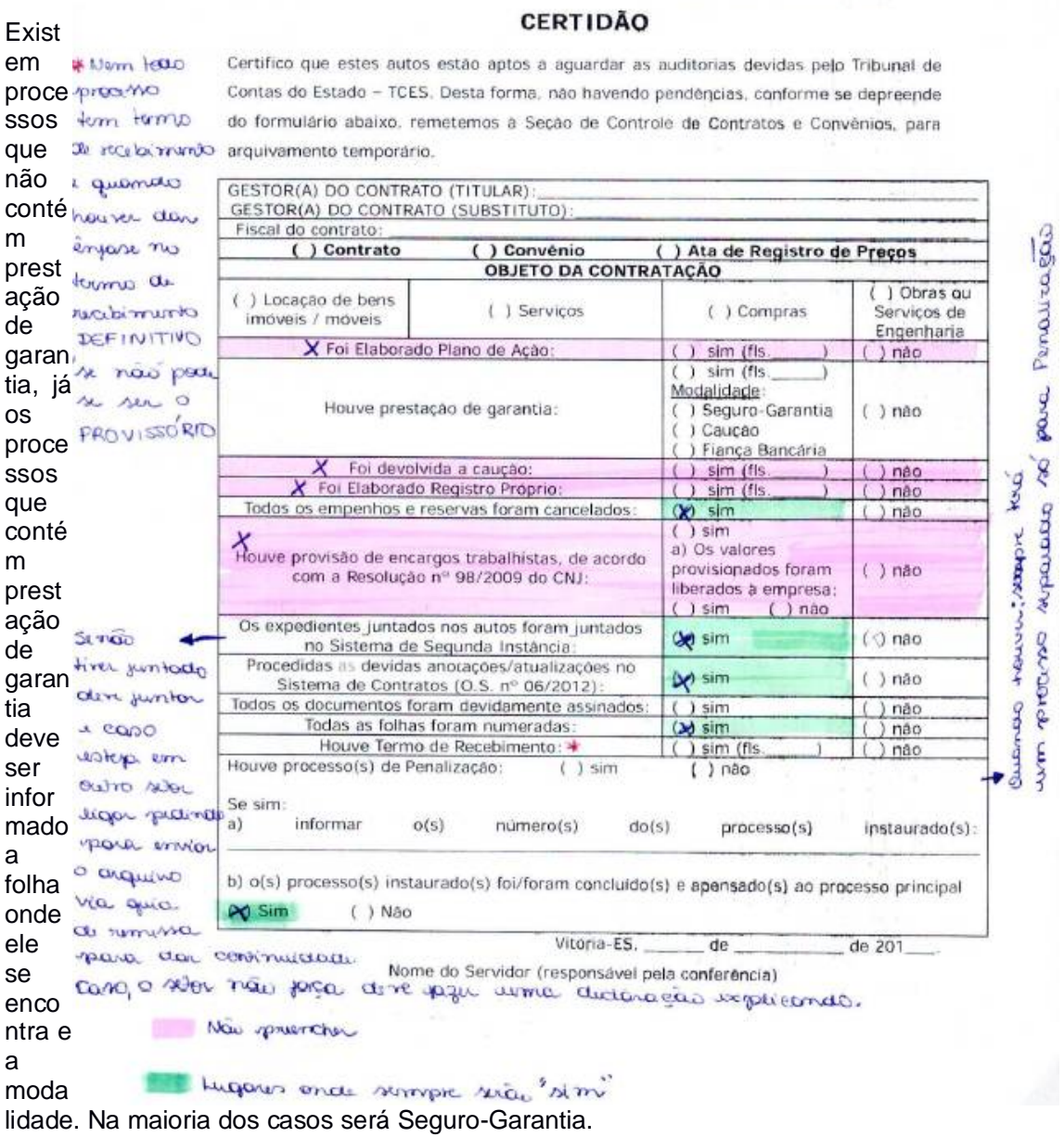

Preencher o Gestor Titular e o Gestor Substituto conforme o último Ato de Designação de Gestor, ou seja, o documento mais recente. Lembrando, que os gestores podem ser verificados no Sistema de Contratos.

Nem todo processo tem Penalidade e quando houver existe um processo separado só para Penalidade.

Anexo II: Processo Administrativo por Instrumentos Diversos

#### Cargo/Matricula

# ANEXO II - Processo Administrativo por Instrumentos Diversos

# **CERTIDÃO**

Certifico que estes autos estão aptos a aguardar as análises devidas pelo Tribunal de Obse rvaçõ Contas do Estado - TCES. Desta forma, não havendo pendências, conforme se depreende es: do formulário abaixo, remetemos a Seção de Empenho e Classificação de Despesas, para arquivamento temporário. Anex

,

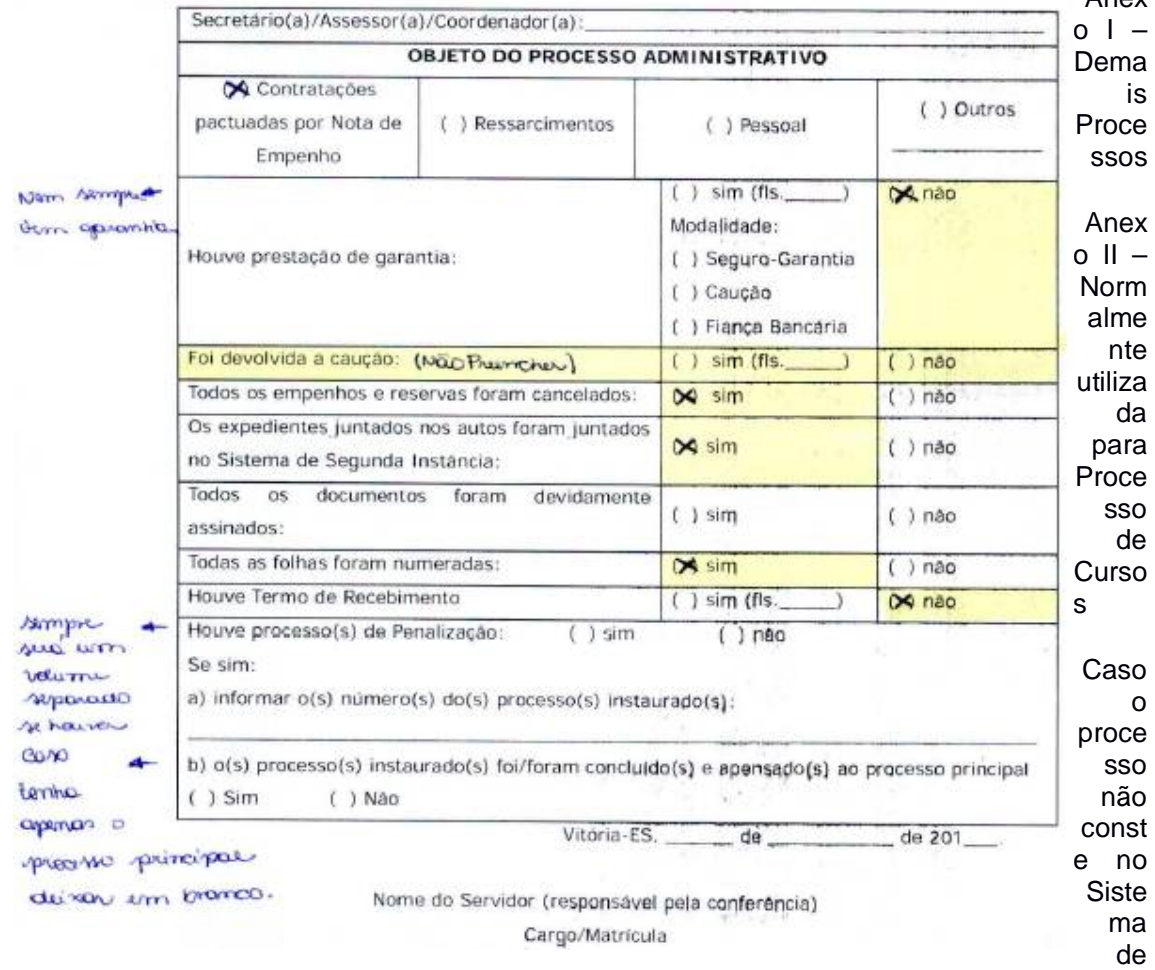

Contratos significa que a contratação não foi adiante.

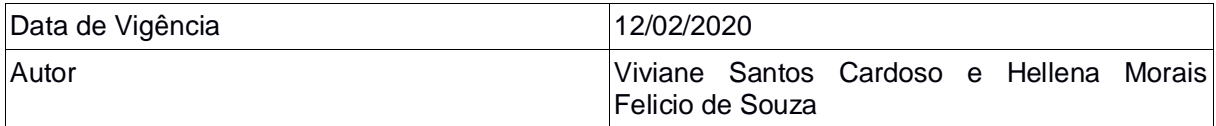